# **Release H: Kafka Metrics**

- [Introduction](#page-0-0) <sup>o</sup> [Prometheus](#page-0-1) [Grafana](#page-1-0)
	- $\circ$  [InfluxDB](#page-2-0)
- [Links](#page-2-1)

## <span id="page-0-0"></span>Introduction

Kafka metrics can be collected and displayed using different methods.

### <span id="page-0-1"></span>**Prometheus**

Prometheus can be used to collect monitoring data from Kafka.

To enable this you need to update your cluster configuration to include a metricsConfig section for both the cluster and zookeeper.

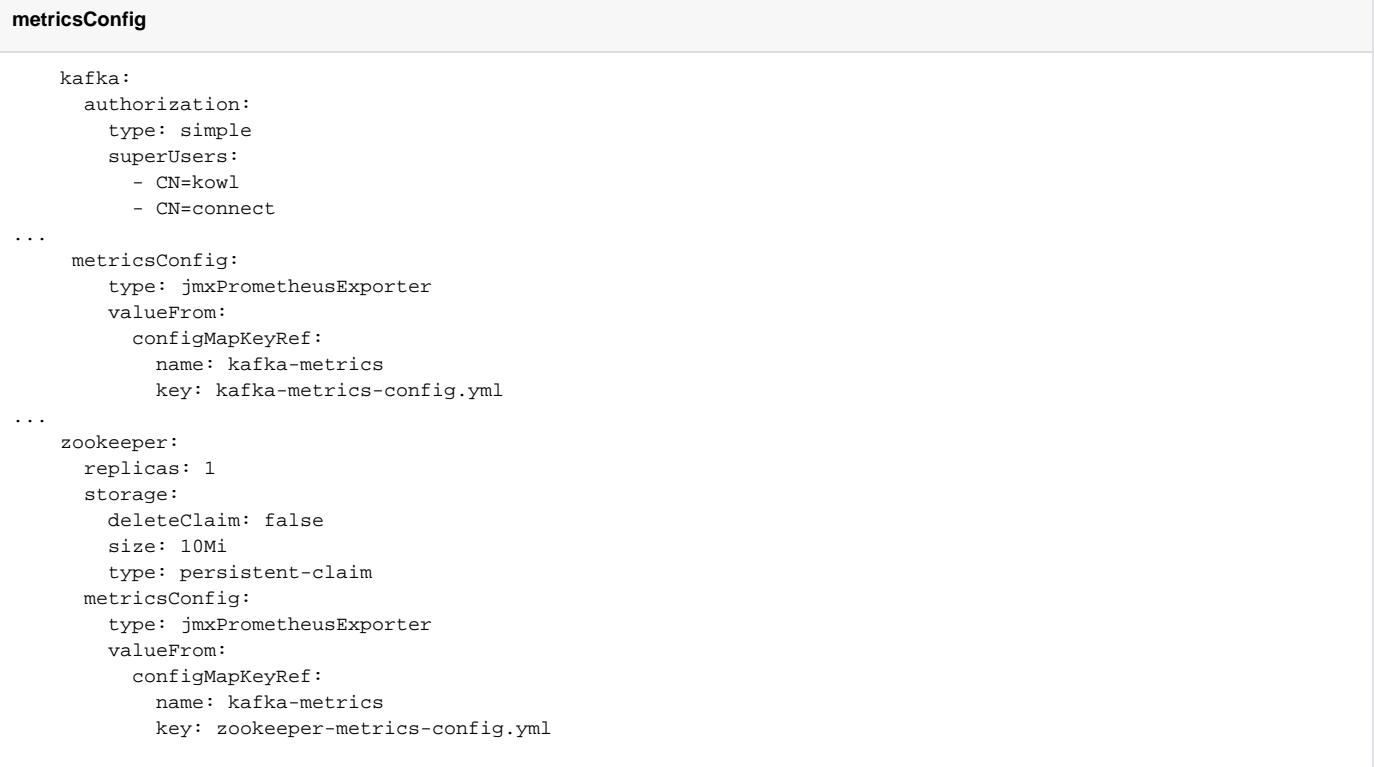

This is the kafka-metrics.yaml for creating the config map: [kafka-metrics.yaml](https://wiki.o-ran-sc.org/download/attachments/71762214/kafka-metrics.yaml?version=1&modificationDate=1679326855251&api=v2)

Then add kafka exporter component.

#### **Kafka Exporter**

```
 kafkaExporter:
 groupRegex: ".*"
  topicRegex: ".*"
  logging: debug
  enableSaramaLogging: true
  readinessProbe:
   initialDelaySeconds: 15
    timeoutSeconds: 5
  livenessProbe:
    initialDelaySeconds: 15
    timeoutSeconds: 5
```
When you start your cluster you should see an additional pod running for Kafka exporter.

You can create a service for this using this yaml file: [kafka-exporter.yaml](https://wiki.o-ran-sc.org/download/attachments/71762214/kafka-exporter.yaml?version=1&modificationDate=1679327188191&api=v2)

Using minikube tunnel you can view the metrics using this link: [localhost:9100/metrics](http://localhost:9100/metrics)

Next edit the scrape configs section in prometheus.yaml to include an entry for these metrics.

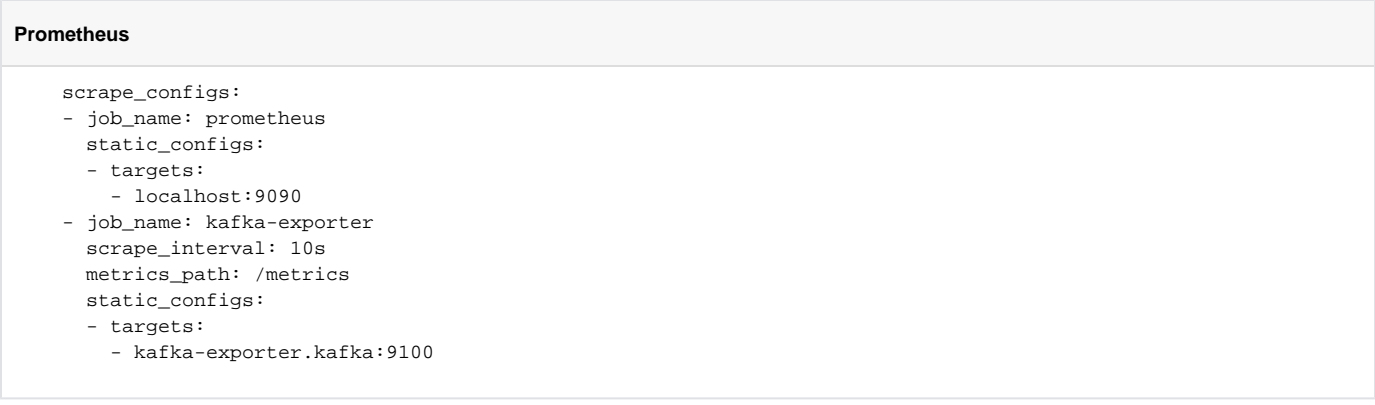

### <span id="page-1-0"></span>Grafana

You can then setup the grafana dashboard to view your metrics : [kafka-exporter-overview\\_rev5.json](https://wiki.o-ran-sc.org/download/attachments/71762214/kafka-exporter-overview_rev5.json?version=1&modificationDate=1679327453100&api=v2)

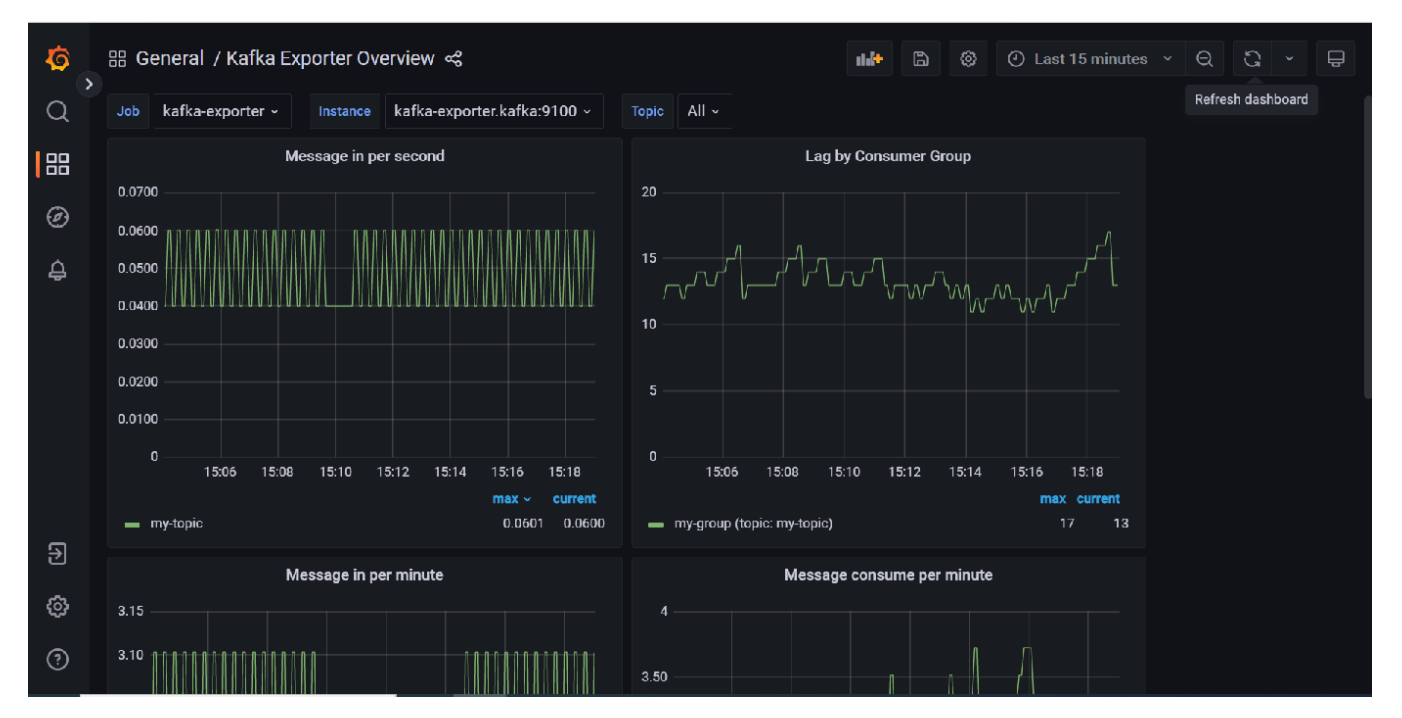

These metrics can also be imported into telegraf by adding the following lines to your inputs:

#### **Telegraf**

```
 [[inputs.prometheus]]
urls = ["http://kafka-exporter.kafka:9100/metrics"]
response_timeout = "10s"
```
You can also include metrics from your Kafka bridge by adding the following line to the bridge spec: enableMetrics: true

Note: It is also possible to obtain JMX metrics using jolokia (GitHub - paksu/kafka-jolokia-telegraf-collector: Simple Kafka broker JMX metric collection with [Telegraf\)](https://github.com/paksu/kafka-jolokia-telegraf-collector) but this requires creating a custom a custom kafka cluster image if you are using Strimzi.

#### <span id="page-2-0"></span>InfluxDB

To store these metrics in InfluxDB you need to do is setup up a bucket and a metrics scraper for the kafka-exporter metrics endpoint.

You can then view the metrics in data explorer.

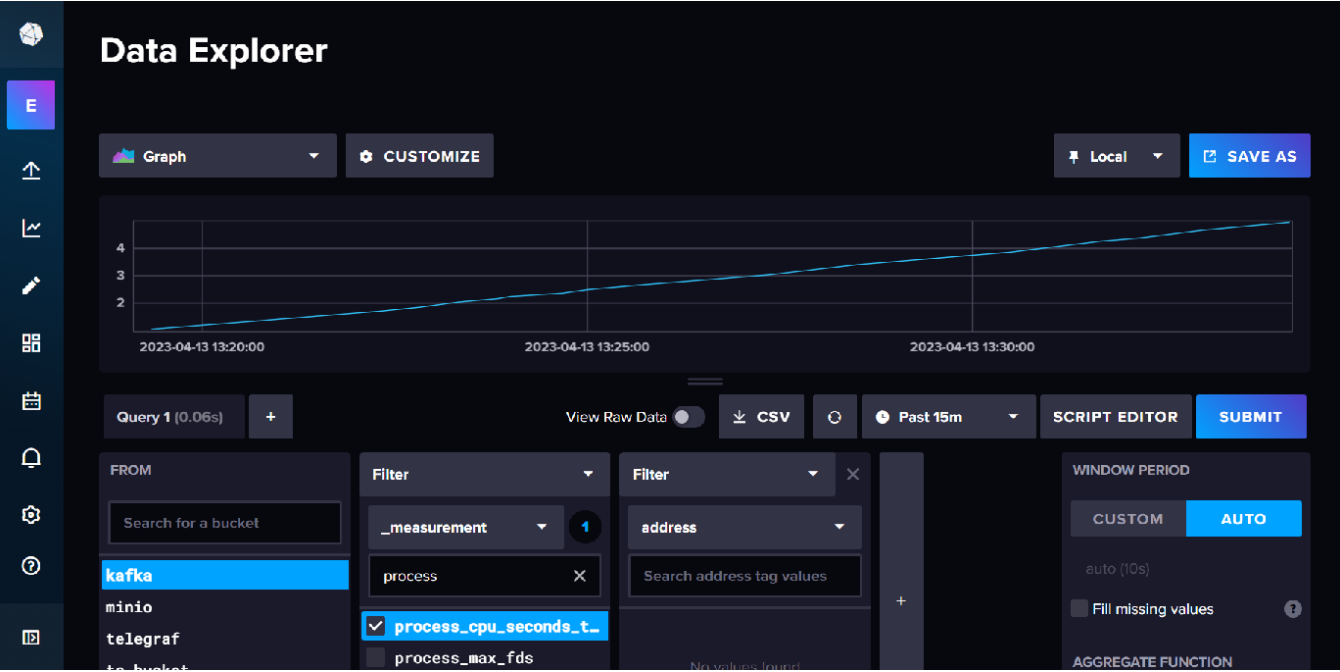

## <span id="page-2-1"></span>Links

[Grafana Dashboard for Kafka Exporter](https://grafana.com/grafana/dashboards/7589-kafka-exporter-overview/)

[Jolokia](https://jolokia.org)

[Apache Kafka on Kubernetes with Strimzi – Part 3: Monitoring our Strimzi Kafka Cluster with Prometheus and Grafana](https://snourian.com/kafka-kubernetes-strimzi-part-3-monitoring-strimzi-kafka-with-prometheus-grafana/)

[Using Prometheus with Strimzi](https://strimzi.io/docs/operators/latest/deploying.html#proc-metrics-kafka-deploy-options-str)

[Strimzi Metrics Configmaps](https://github.com/strimzi/strimzi-kafka-operator/tree/main/examples/metrics)